#### **CSCI 330 OTHE UNIX SYSTEM**

**Bash Programming**

#### BASIC SHELL PROGRAMMING

- A script is a file that contains shell commands
	- ⚫ data structure: variables
	- control structure: sequence, decision, loop
- **B** Shebang line for bash shell script:
	- **#! /bin/bash**
	- **#! /bin/sh**
- to run:
	- ⚫ make executable: **% chmod +x script**
	- ⚫ invoke via: **% ./script**

#### BASH SHELL PROGRAMMING

#### Input

- ⚫ prompting user
- ⚫ command line arguments
- Decision:
	- ⚫ if-then-else
	- ⚫ case
- **Repetition** 
	- do-while, repeat-until
	- ⚫ for
	- select
- **Functions**
- **D** Traps

#### USER INPUT

#### **shell allows to prompt for user input** Syntax:

**read varname [more vars]**

or

**read –p "prompt" varname [more vars]**

 words entered by user are assigned to **varname** and "**more vars**" **last variable gets rest of input line** 

### CSCI 330 - The Unix System CSCI 330 - The Unix System

#### USER INPUT EXAMPLE

**#! /bin/sh**

**read -p "enter your name: " first last**

**echo "First name: \$first" echo "Last name: \$last"**

#### SPECIAL SHELL VARIABLES

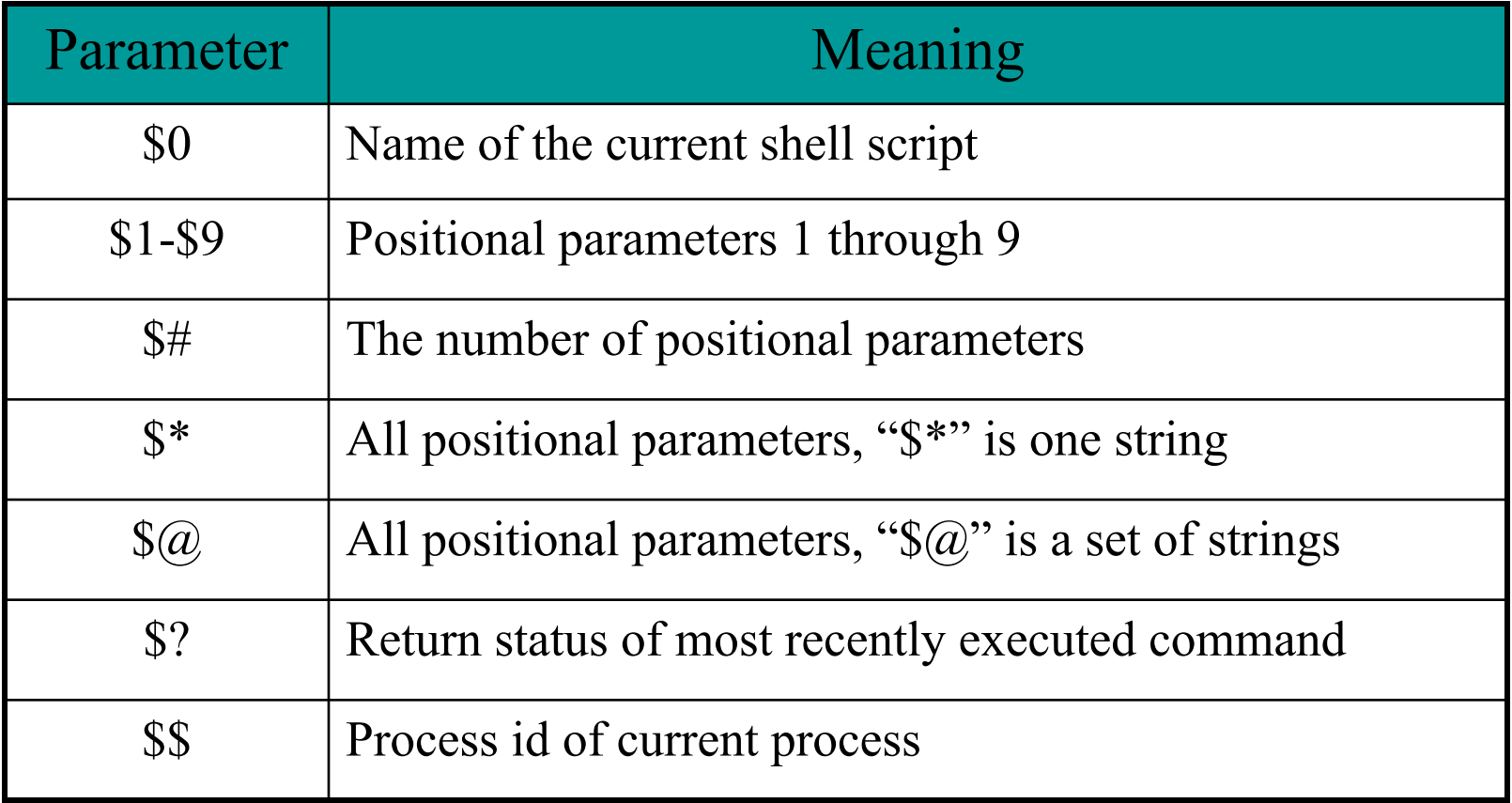

#### EXAMPLES: COMMAND LINE ARGUMENTS

**% set tim bill ann fred \$1 \$2 \$3 \$4 % echo \$\* tim bill ann fred % echo \$# 4 % echo \$1 tim % echo \$3 \$4 ann fred**

The 'set' command can be used to assign values to positional parameters

CSCI 330 - The Unix System CSCI 330 - The Unix System

### BASH CONTROL STRUCTURES

- if-then-else
- case
- **l** loops
	- ⚫ for
	- ⚫ while
	- ⚫ until
	- ⚫ select

#### IF STATEMENT

**if command then statements fi**

 statements are executed only if **command** succeeds, i.e. has return status "0"

#### TEST COMMAND

Syntax:

**test expression**

**[ expression ]**

evaluates 'expression' and returns true or false

#### Example:

**if test –w "\$1"**

 **then**

 **echo "file \$1 is write-able"**

**fi**

#### THE SIMPLE IF STATEMENT

**if [ condition ]; then statements**

**fi**

 executes the statements only if **condition** is true

#### THE IF-THEN-ELSE STATEMENT

**if [ condition ]; then statements-1 else statements-2 fi**

 executes statements-1 if condition is true executes statements-2 if condition is false

#### THE IF…STATEMENT

**if [ condition ]; then statements elif [ condition ]; then statement else statements**  elif [ condition ]; then<br>statement<br>else<br>statements<br>fi<br>The word elif stands for "else if"<br>It is part of the if statement and cannot be used<br>by itself

**fi**

- **The word elif** stands for "else if"
- $\blacksquare$  It is part of the if statement and cannot be used

#### RELATIONAL OPERATORS

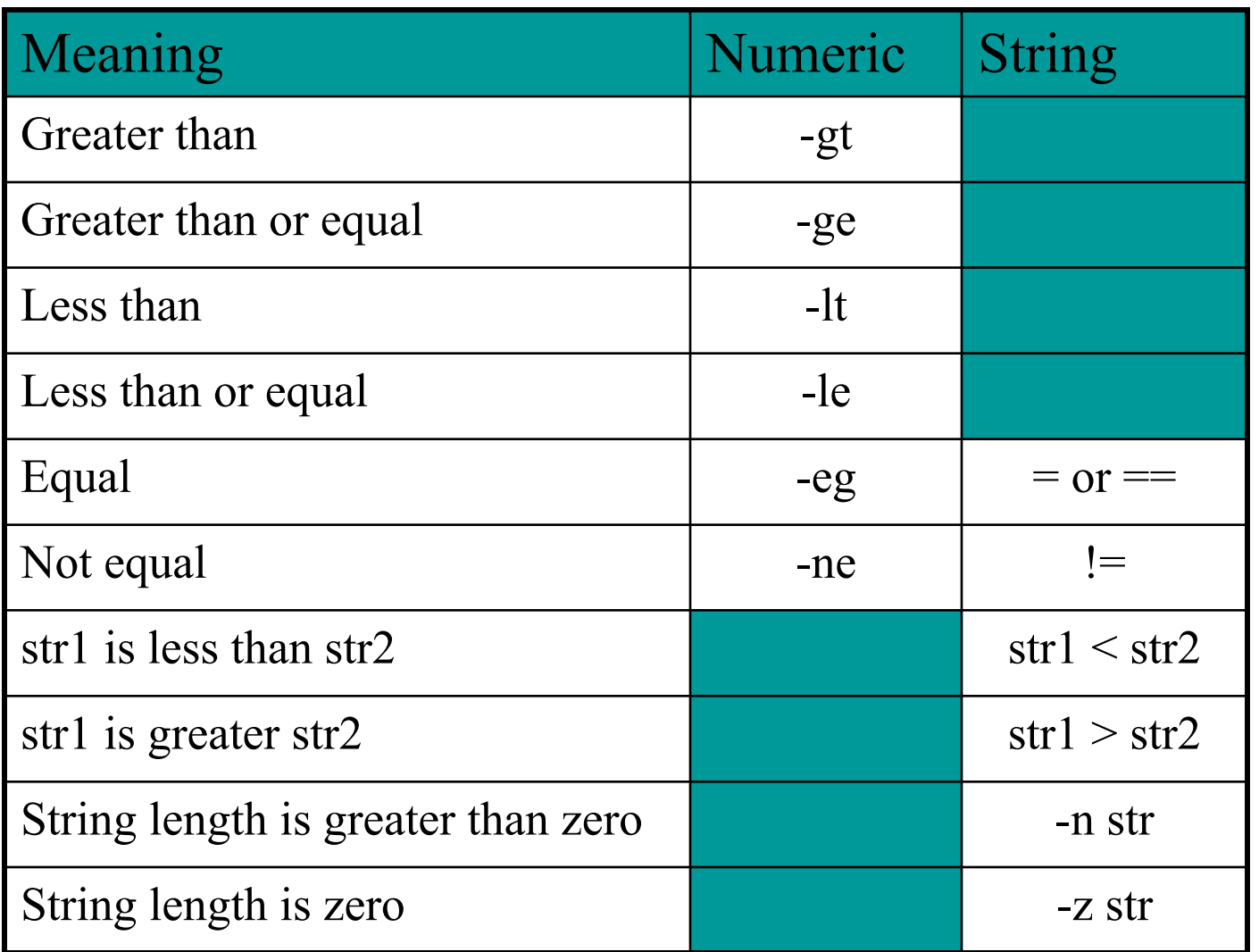

**14**

#### COMPOUND LOGICAL EXPRESSIONS

**!** not

**&&** and **||** or

and, or must be enclosed within

 $[[$   $]]$ 

#### EXAMPLE: USING THE ! OPERATOR

**#!/bin/bash**

**read -p "Enter years of work: " Years if [ ! "\$Years" -lt 20 ]; then echo "You can retire now." else echo "You need 20+ years to retire" fi**

16

#### EXAMPLE: USING THE && OPERATOR

**#!/bin/bash**

```
Bonus=500
read -p "Enter Status: " Status
read -p "Enter Shift: " Shift
if [[ "$Status" = "H" && "$Shift" = 3 ]]
then
      echo "shift $Shift gets \$$Bonus bonus"
else
      echo "only hourly workers in"
      echo "shift 3 get a bonus"
fixall 17<br>
17CEN 17CENT 18 - The Universe Status: "Status<br>
17CENT 331 - The Universe Status" = "H" && "$Shift" = 3<br>
11<br>
<br>
17CENT 18 - The Unix System of Unix Systems<br>
<br>
17<br>
17<br>
17CENT 18 - The Unix Systems System
```
#### EXAMPLE: USING THE || OPERATOR

**#!/bin/bash**

**read -p "Enter calls handled:" CHandle read -p "Enter calls closed: " CClose if [[ "\$CHandle" -gt 150 || "\$CClose" -gt 50 ]] then echo "You are entitled to a bonus"** read -p "Enter calls handled:" CHandle<br>
read -p "Enter calls closed: " CClose<br>
if [[ "\$CHandle" -gt 150 || "\$CClose" -gt 50 ]]<br>
then<br>
echo "You are entitled to a bonus"<br>
else<br>
echo "You get a bonus if the calls"<br>
echo "han

**else**

 **echo "You get a bonus if the calls" echo "handled exceeds 150 or" echo "calls closed exceeds 50"**

# **19**CSCI 330 - The Unix SystemCSCI 330 - The Unix System

#### FILE TESTING

#### Meaning

-d file True if 'file' is a directory -f file True if 'file' is an ord. file -r file True if 'file' is readable -w file True if 'file' is writable -x file True if 'file' is executable -s file True if length of 'file' is nonzero

#### EXAMPLE: FILE TESTING

**#!/bin/bash echo "Enter a filename: " read filename if [ ! –r "\$filename" ] then echo "File is not read-able" exit 1**

**fi**

#### EXAMPLE: FILE TESTING

```
#! /bin/bash
```

```
if [ $# -lt 1 ]; then
         echo "Usage: filetest filename"
         exit 1
fi
if [[ ! -f "$1" || ! -r "$1" || ! -w "$1" ]]
then
  echo "File $1 is not accessible"
  exit 1
fi
```
#### EXAMPLE: IF… STATEMENT

**# The following THREE** *if***-conditions produce the same result**

```
* DOUBLE SQUARE BRACKETS
read -p "Do you want to continue?" reply
if [[ $reply = "y" ]]; then
   echo "You entered " $reply
fi
```

```
* SINGLE SQUARE BRACKETS
read -p "Do you want to continue?" reply
if [ $reply = "y" ]; then
   echo "You entered " $reply
fi
```

```
* "TEST" COMMAND
read -p "Do you want to continue?" reply
if test $reply = "y"; then
    echo "You entered " $reply
fi
```
#### EXAMPLE: IF..ELIF... STATEMENT

**#!/bin/bash**

**read -p "Enter Income Amount: " Income read -p "Enter Expenses Amount: " Expense**

```
let Net=$Income-$Expense
```
**if [ "\$Net" -eq "0" ]; then echo "Income and Expenses are equal breakeven." elif [ "\$Net" -gt "0" ]; then echo "Profit of: " \$Net else echo "Loss of: " \$Net fi**

#### THE CASE STATEMENT

 use the case statement for a decision that is based on multiple choices

<u>Syntax:</u>

```
case word in
pattern1) command-list1
 ;;
pattern2) command-list2
 ;;
patternN) command-listN
 ;;
esac
```
# **25**CSCI 330 - The Unix SystemCSCI 330 - The Unix System

#### CASE PATTERN

- **c** checked against word for match
- may also contain:

```
*
?
[ … ]
```
**|**

```
[:class:]
```
#### **n** multiple patterns can be listed via:

#### EXAMPLE 1: THE CASE STATEMENT

**#!/bin/bash echo "Enter Y to see all files including hidden files" echo "Enter N to see all non-hidden files" echo "Enter q to quit"**

**read -p "Enter your choice: " reply**

```
case $reply in
   Y|YES) echo "Displaying all (really…) files"
          ls -a ;;
  N|NO) echo "Display all non-hidden files..."
          ls ;;
  Q) exit 0 ;;
   *) echo "Invalid choice!"; exit 1 ;;
```
**esac**

#### EXAMPLE 2: THE CASE STATEMENT

```
#!/bin/bash
ChildRate=3
AdultRate=10
SeniorRate=7
read -p "Enter your age: " age
case $age in
    [1-9]|[1][0-2]) # child, if age 12 and younger
        echo "your rate is" '$'"$ChildRate.00" ;;
   # adult, if age is between 13 and 59 inclusive
    [1][3-9]|[2-5][0-9]) 
        echo "your rate is" '$'"$AdultRate.00" ;;
    [6-9][0-9]) # senior, if age is 60+
        echo "your rate is" '$'"$SeniorRate.00" ;;
exact - 10<br>
SeniorRate=7<br>
read -p "Enter your age: " age<br>
case $age in<br>
[1-9]|[1][0-2]) # child, if age 12 and younger<br>
echo "your rate is" '$'"$ChildRate.00" ;;<br>
# adult, if age is between 13 and 59 inclusive<br>
[1]
```
# **28**CSCI 330 - The Unix SystemCSCI 330 - The Unix System

#### BASH PROGRAMMING: SO FAR

#### Data structure

- ⚫ Variables
- ⚫ Numeric variables
- ⚫ Arrays
- **User input**
- **Control structures** 
	- ⚫ if-then-else
	- ⚫ case

### BASH PROGRAMMING: STILL TO COME

- **Control structures** 
	- ⚫ Repetition
		- do-while, repeat-until
		- for
		- **select**
- **Functions**
- **Trapping signals**

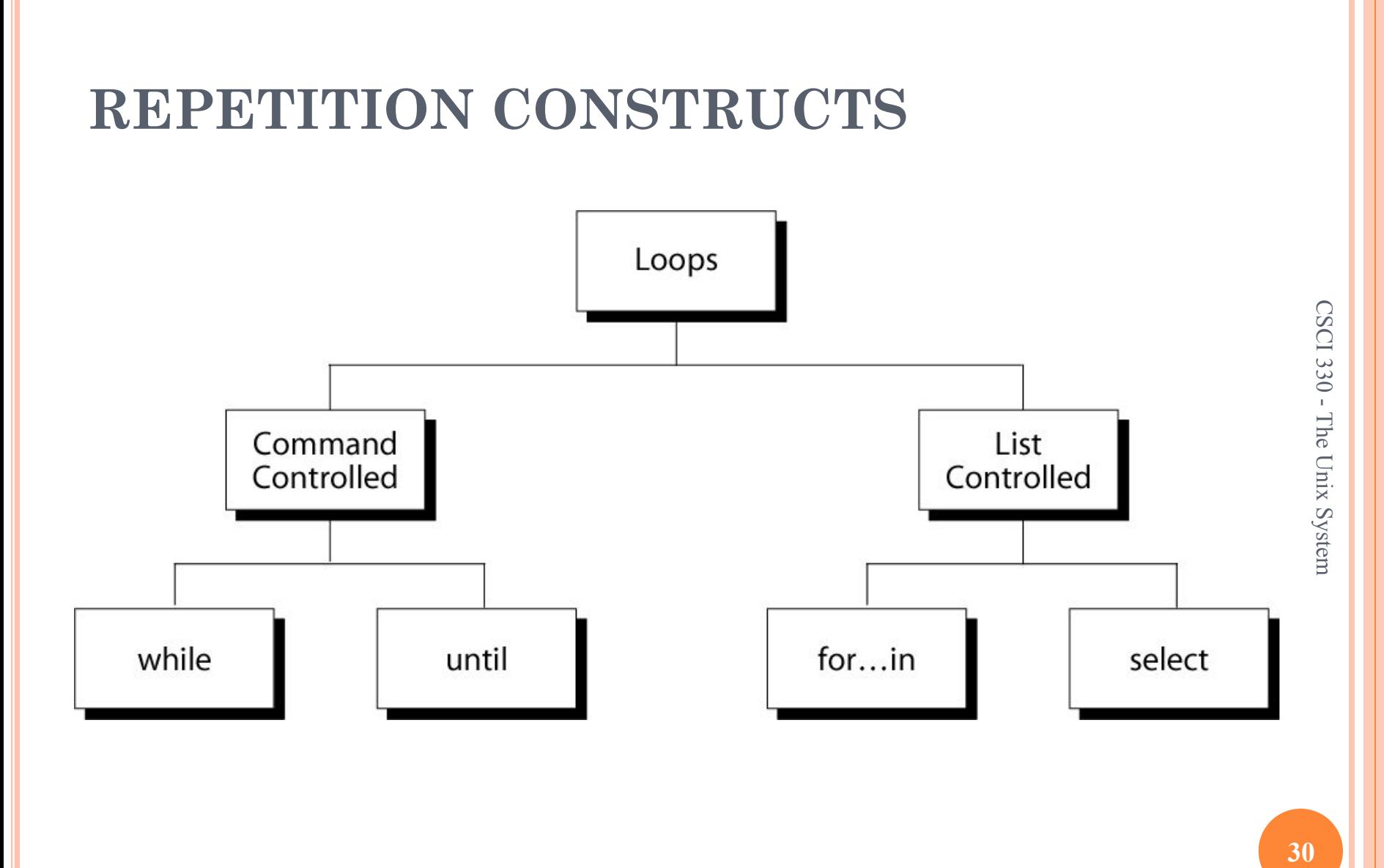

#### THE WHILE LOOP

#### **Purpose:**

To execute commands in "command-list" as long as "expression" evaluates to true

#### Syntax:

**while [ expression ] do**

```
command-list
```
**done**

#### EXAMPLE: USING THE WHILE LOOP

```
#!/bin/bash
```
**COUNTER=0** 

```
while [ $COUNTER -lt 10 ]
```
**do** 

```
 echo The counter is $COUNTER 
    let COUNTER=$COUNTER+1 
done
```
#### EXAMPLE: USING THE WHILE LOOP

```
#!/bin/bash
```

```
Cont="Y"
while [ $Cont = "Y" ]; do
   ps -A
   read -p "want to continue? (Y/N)" reply
   Cont=`echo $reply | tr [:lower:] [:upper:]`
done
```
**echo "done"**

#### EXAMPLE: USING THE WHILE LOOP

```
#!/bin/bash 
# copies files from home- into the webserver- directory 
# A new directory is created every hour
PICSDIR=/home/carol/pics 
WEBDIR=/var/www/carol/webcam 
while true; do 
    DATE=`date +%Y%m%d` 
    HOUR=`date +%H` 
    mkdir $WEBDIR/"$DATE" 
    while [ $HOUR -ne "00" ]; do 
       DESTDIR=$WEBDIR/"$DATE"/"$HOUR" 
       mkdir "$DESTDIR" 
       mv $PICSDIR/*.jpg "$DESTDIR"/ 
       sleep 3600 
       HOUR=`date +%H` 
    done
```
**done**

CSCI  $330$  - The Unix System  $\overline{\phantom{a}}$ CSCI 330 - The Unix System

#### THE UNTIL LOOP

#### **Purpose:**

To execute commands in "command-list" as long as "expression" evaluates to false

#### Syntax:

```
until [ expression ]
do
```

```
command-list
```

```
done
```
#### EXAMPLE: USING THE UNTIL LOOP

**#!/bin/bash** 

**COUNTER=20** 

**until [ \$COUNTER -lt 10 ] do** 

 **echo \$COUNTER** 

 **let COUNTER-=1** 

**done**

#### EXAMPLE: USING THE UNTIL LOOP

```
#!/bin/bash
```

```
Stop="N"
until [ $Stop = "Y" ]; do
  ps -A
   read -p "want to stop? (Y/N)" reply
   Stop=`echo $reply | tr [:lower:] [:upper:]`
done
```
**echo "done"**

#### THE FOR LOOP

**Purpose:** 

To execute commands as many times as the number of words in the "argument-list"

Syntax:

**for variable in argument-list do commands**

**done**

#### EXAMPLE 1: THE FOR LOOP

**#!/bin/bash**

**for i in 7 9 2 3 4 5 do echo \$i done**

**39**CSCI 330 - The Unix SystemCSCI 330 - The Unix System

#### EXAMPLE 2: USING THE FOR LOOP

**#!/bin/bash**

**# compute the average weekly temperature**

**for num in 1 2 3 4 5 6 7 do**

 **read -p "Enter temp for day \$num: " Temp let TempTotal=\$TempTotal+\$Temp done** for num in 1 2 3 4 5 6 7<br>do<br>read -p "Enter temp for day \$num: " Temp<br>let TempTotal=\$TempTotal+\$Temp<br>done<br>let AvgTemp=\$TempTotal/7<br>echo "Average temperature: " \$AvgTemp

```
let AvgTemp=$TempTotal/7
```
#### LOOPING OVER ARGUMENTS

- **□** simplest form will iterate over all command line arguments:
	- **#! /bin/bash**
	- **for parm**
	- **do**

- **echo \$parm**
- **done**

#### SELECT COMMAND

- **Constructs simple menu from word list**
- Allows user to enter a number instead of a word
- **User enters sequence number corresponding to** the word

#### Syntax:

**select WORD in LIST** 

**do** 

**RESPECTIVE-COMMANDS done**

Loops until end of input, i.e.  $\Delta d$  (or  $\Delta c$ )

#### SELECT EXAMPLE

**#! /bin/bash select var in alpha beta gamma do**

 **echo \$var**

**done**

**Prints:** 

**1) alpha 2) beta 3) gamma #? 2 beta #? 4 #? 1 alpha**

#### SELECT DETAIL

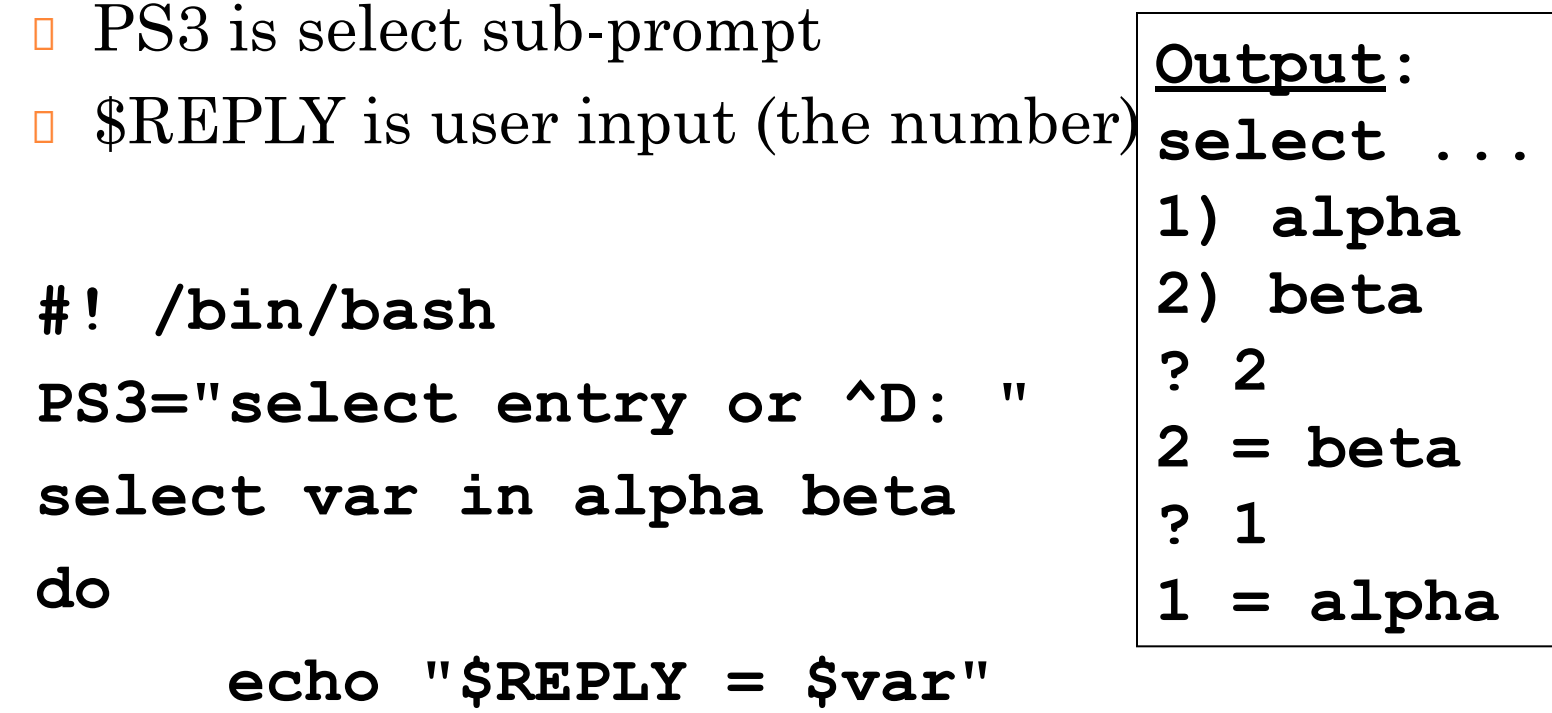

**done**

44

#### SELECT EXAMPLE

**#!/bin/bash**

**echo "script to make files private"**

**echo "Select file to protect:"**

**select FILENAME in \***

**do**

 **echo "You picked \$FILENAME (\$REPLY)" chmod go-rwx "\$FILENAME" echo "it is now private"**

**done**

#### BREAK AND CONTINUE

- Interrupt for, while or until loop
- The break statement
	- ⚫ transfer control to the statement AFTER the done statement
	- terminate execution of the loop
- The continue statement
	- ⚫ transfer control to the statement TO the done statement
	- ⚫ skip the test statements for the current iteration
	- continues execution of the loop

#### THE BREAK COMMAND

### **while [ condition ]**

**do**

 **cmd-1**

 **break**

 **cmd-n**

**done**

**echo "done"**

This iteration is over and there are no more iterations

47

#### THE CONTINUE COMMAND

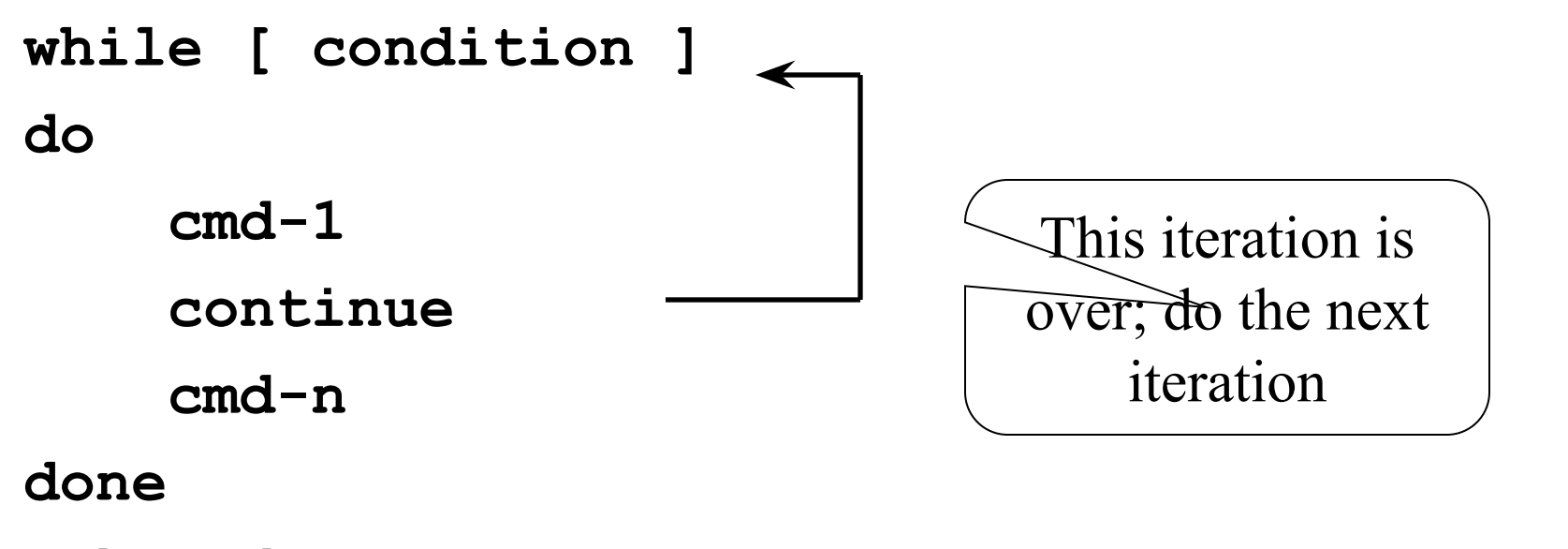

**echo "done"**

#### EXAMPLE:

**for index in 1 2 3 4 5 6 7 8 9 10 do**

 **if [ \$index –le 3 ]; then echo "continue" continue fi echo \$index if [ \$index –ge 8 ]; then echo "break" break fi** if [ \$index -le 3 ]; then<br>
echo "continue"<br>
continue<br>
fi<br>
echo \$index<br>
if [ \$index -ge 8 ]; then<br>
echo "break"<br>
break<br>
fi<br>
done

#### BASH SHELL PROGRAMMING

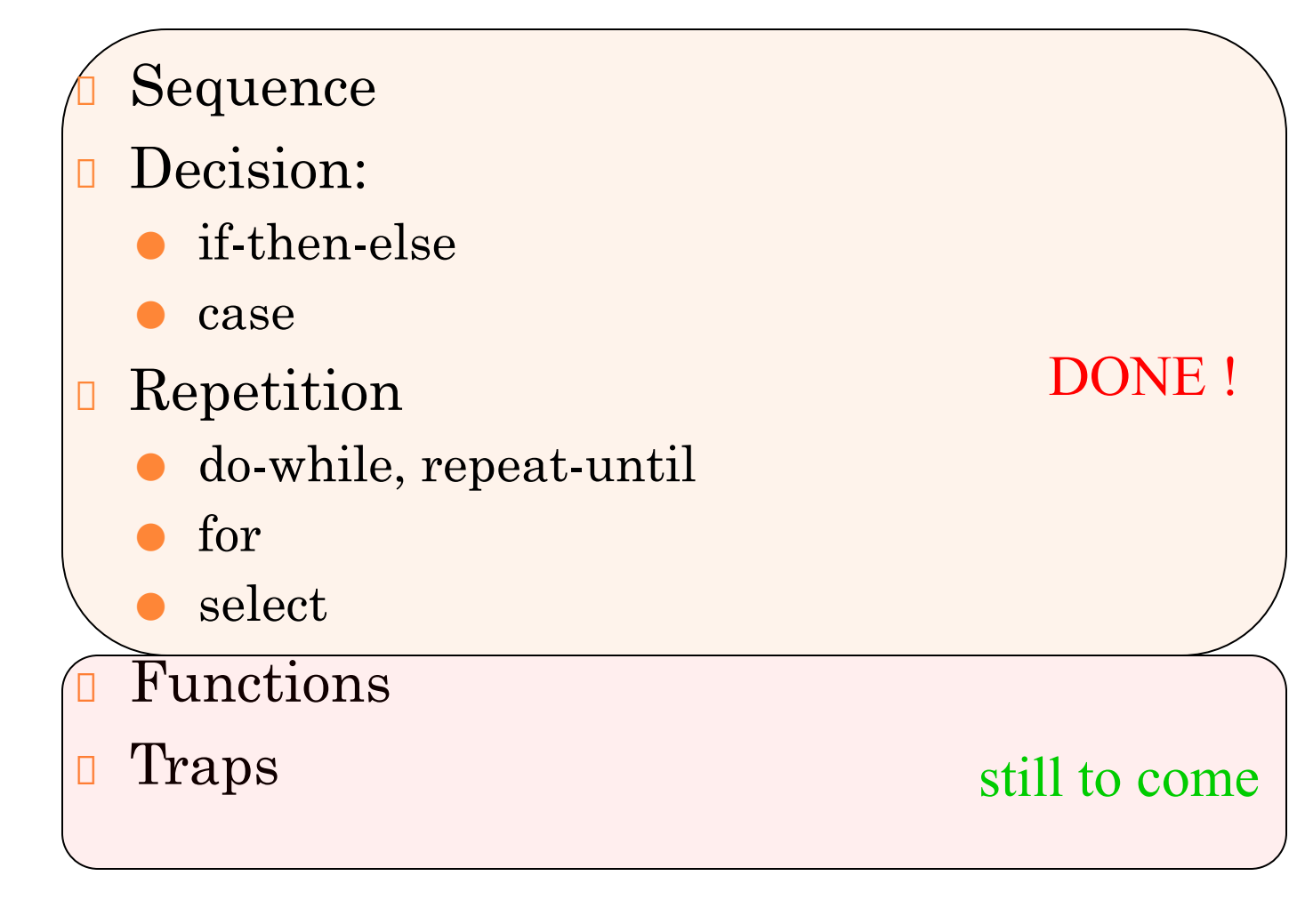

50

#### SHELL FUNCTIONS

- A shell function is similar to a shell script
	- ⚫ stores a series of commands for execution later
	- shell stores functions in memory
	- ⚫ shell executes a shell function in the same shell that called it

#### Where to define

- ⚫ In .profile
- In your script
- ⚫ Or on the command line
- **Remove a function** 
	- ⚫ Use unset built-in

# **52**CSCI 330 - The Unix SystemCSCI 330 - The Unix System

#### SHELL FUNCTIONS

■ must be defined before they can be referenced usually placed at the beginning of the script

Syntax:

**function-name () { statements }**

52

#### EXAMPLE: FUNCTION

```
#!/bin/bash
```

```
funky () { 
  # This is a simple function 
  echo "This is a funky function." 
  echo "Now exiting funky function." 
} 
funky () {<br>
# This is a simple function<br>
echo "This is a funky function."<br>
echo "Now exiting funky function."<br>
}<br>
# declaration must precede call:<br>
funky (3)
```
**# declaration must precede call:** 

#### EXAMPLE: FUNCTION

```
#!/bin/bash
fun () { # A somewhat more complex function. 
  JUST_A_SECOND=1 
  let i=0 
  REPEATS=30 
  echo "And now the fun really begins." 
  while [ $i -lt $REPEATS ] 
  do 
    echo "-------FUNCTIONS are fun-------->"
    sleep $JUST_A_SECOND
    let i+=1
  done
}
fund to the CONSTA DECORD-1<br>
fund now the fun really begins."<br>
while [$i -1t $REPEATS ]<br>
do<br>
echo "-------FUNCTIONS are fun-------->"<br>
sleep $JUST_A_SECOND<br>
let i+=1<br>
done<br>
}<br>
fun
```
#### FUNCTION PARAMETERS

- Need not be declared
- Arguments provided via function call are accessible inside function as \$1, \$2, \$3, …

\$# reflects number of parameters \$0 still contains name of script (not name of function)

#### EXAMPLE: FUNCTION WITH PARAMETER

```
#! /bin/sh
testfile() {
     if [ $# -gt 0 ]; then
           if [[ -f $1 && -r $1 ]]; then
                 echo $1 is a readable file
           else
                 echo $1 is not a readable file
           fi
     fi
}
testfile .
If [[ -f $1 & c -r $1 ]]; then<br>
if [[ -f $1 & -r $1 ]]; then<br>
echo $1 is a readable file<br>
else<br>
echo $1 is not a readable file<br>
fi<br>
fi<br>
fi<br>
discussions and the Unix System of the strile .<br>
testfile funtest<br>
discussed to th
```
#### EXAMPLE: FUNCTION WITH PARAMETERS

```
#! /bin/bash
checkfile() {
    for file
    do
       if [ -f "$file" ]; then
           echo "$file is a file"
       else
           if [ -d "$file" ]; then
              echo "$file is a directory"
           fi
       fi
    done
}
checkfile . funtest
```
#### LOCAL VARIABLES IN FUNCTIONS

- **U** Variables defined within functions are global, i.e. their values are known throughout the entire shell program
- **E** keyword "local" inside a function definition makes referenced variables "local" to that function

#### EXAMPLE: FUNCTION

```
#! /bin/bash
```
**global="pretty good variable" foo () { local inside="not so good variable" echo \$global echo \$inside global="better variable" }**

```
echo $global
foo
echo $global
echo $inside
```
# **60**CSCI 330 - The Unix SystemCSCI 330 - The Unix System

#### HANDLING SIGNALS

- **Unix allows you to send a signal to any process**
- -1 = hangup **kill -HUP 1234**
- $-2$  = interrupt with  $\textdegree$ C **kill** -2 1235
- no argument = terminate **kill 1235**
- -9 = kill **kill -9 1236**
	- ⚫ -9 cannot be blocked
- list your processes with **ps -u userid**

#### SIGNALS ON LINUX

#### **% kill -l**

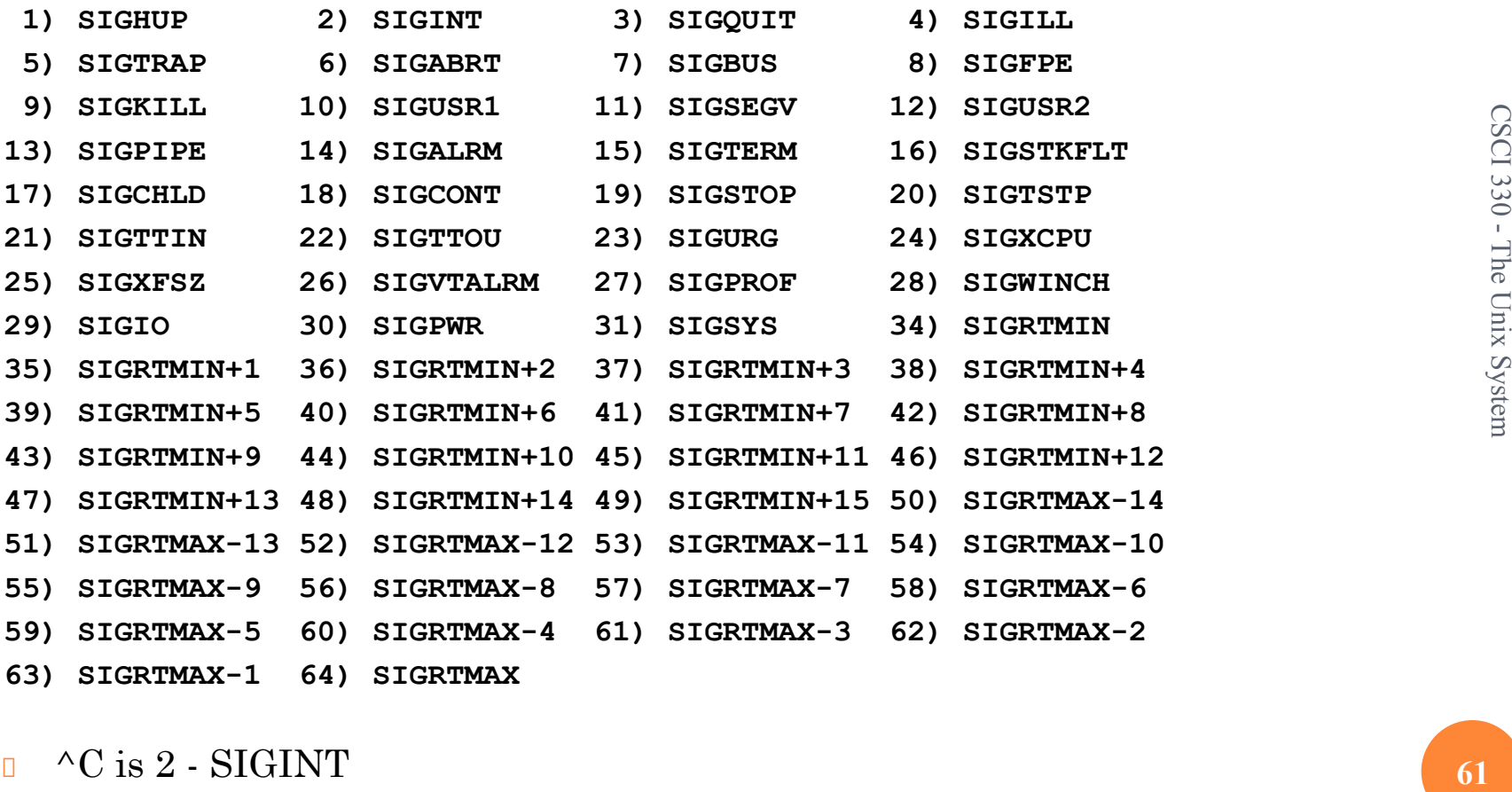

#### HANDLING SIGNALS

Default action for most signals is to end process ● term: signal handler

**Bash allows to install custom signal handler** Syntax:

**trap 'handler commands' signals**

Example:

**trap 'echo do not hangup' 1 2**

#### EXAMPLE: TRAP HANGUP

**#! /bin/bash**

**# kill -1 won't kill this process**

**# kill -2 will**

**trap 'echo dont hang up' 1**

**while true**

**do**

 **echo "try to hang up" sleep 1**

**done**

63

#### EXAMPLE: TRAP MULTIPLE SIGNALS

- **#! /bin/sh**
- **# plain kill or kill -9 will kill this**
- **trap 'echo 1' 1**
- **trap 'echo 2' 2**
- **while true; do**
	- **echo -n .**
	- **sleep 1**
- **done**

#### EXAMPLE: REMOVING TEMP FILES

```
#! /bin/bash
trap 'cleanup; exit' 2
```

```
cleanup () {
         /bin/rm -f /tmp/tempfile.$$.?
}
```

```
for i in 1 2 3 4 5 6 7 8
do
```
 **echo "\$i.iteration" touch /tmp/tempfile.\$\$.\$i sleep 1**

**done**

**cleanup**

#### RESTORING DEFAULT HANDLERS

- **trap** without a command list will remove a signal handler
- **Use this to run a signal handler once only**

```
 #! /bin/sh
      trap 'justonce' 2
      justonce() {
        echo "not yet"
       trap 2 # now reset it
 }
     while true; do
        echo -n "."
        sleep 1
     done
```
66

#### DEBUG SHELL PROGRAMS

- Debugging is troubleshooting errors that may occur during the execution of a program/script
- **□** The following two commands can help you debug a bash shell script:
	- ⚫ echo

use explicit output statements to trace execution

⚫ set

#### DEBUGGING USING "SET"

- The "set" command is a shell built-in command
- has options to allow flow of execution
	- –v option prints each line as it is read
	- –x option displays the command and its arguments
	- –n checks for syntax errors
- **p** options can turned on or off
	- ⚫ To turn on the option: set -xv
	- To turn off the options: set +xv

**Options can also be set via she-bang line**  $\rightarrow$  **voption prints each line as it is read**<br>  $\rightarrow$  x option displays the command and its arguments<br>  $\rightarrow$  n checks for syntax errors<br> **□** options can turned on or off<br>
■ To turn on the options: set +xv<br>
■ To turn off the

### SUMMARY: BASH SHELL PROGRAMMING

- Sequence
- Decision:
	- ⚫ if-then-else
	- ⚫ case
- **Repetition** 
	- ⚫ do-while, repeat-until
	- ⚫ for
	- ⚫ select
- **Functions**
- **n** Traps

#### DONE !